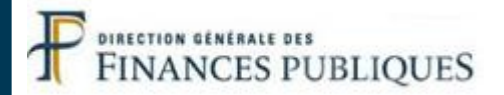

# **Fiche FOCUS**

## **Les téléprocédures**

## *Cabinets comptables et professionnels de la comptabilité-gestion : Utilisation des téléprocédures de l'espace professionnel pour le compte des entreprises gérées*

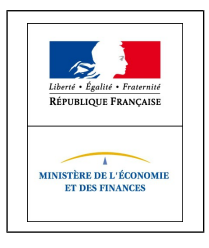

Dernière mise à jour : octobre 2015

## <span id="page-1-9"></span><span id="page-1-8"></span><span id="page-1-7"></span><span id="page-1-6"></span><span id="page-1-5"></span><span id="page-1-4"></span><span id="page-1-3"></span><span id="page-1-2"></span><span id="page-1-1"></span><span id="page-1-0"></span>**Table des matières**

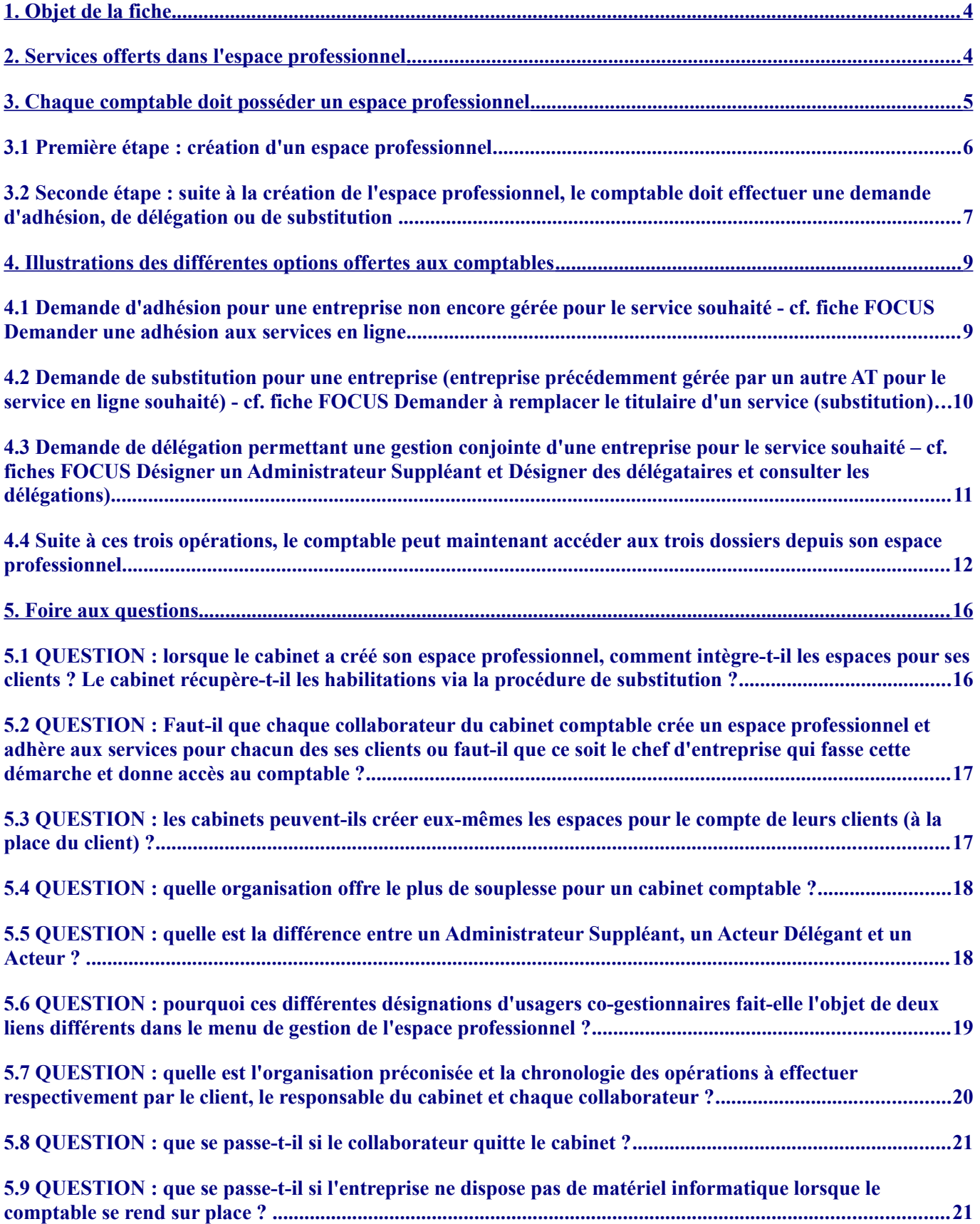

## **1. Objet de la fiche**

Cette fiche<sup>[1](#page-2-0)</sup> est destinée aux cabinets comptables et aux professionnels de la comptabilité/gestion qui ont à gérer plusieurs dossiers professionnels. Elle regroupe des conseils d'utilisation de leur espace professionnel.

La présentation décrite dans les chapitres suivants est illustrée au travers du cas d'un cabinet comptable.

## **2. Services offerts dans l'espace professionnel**

L'espace professionnel est accessible à partir du site [http://www.impots.gouv.fr.](http://www.impots.gouv.fr/)

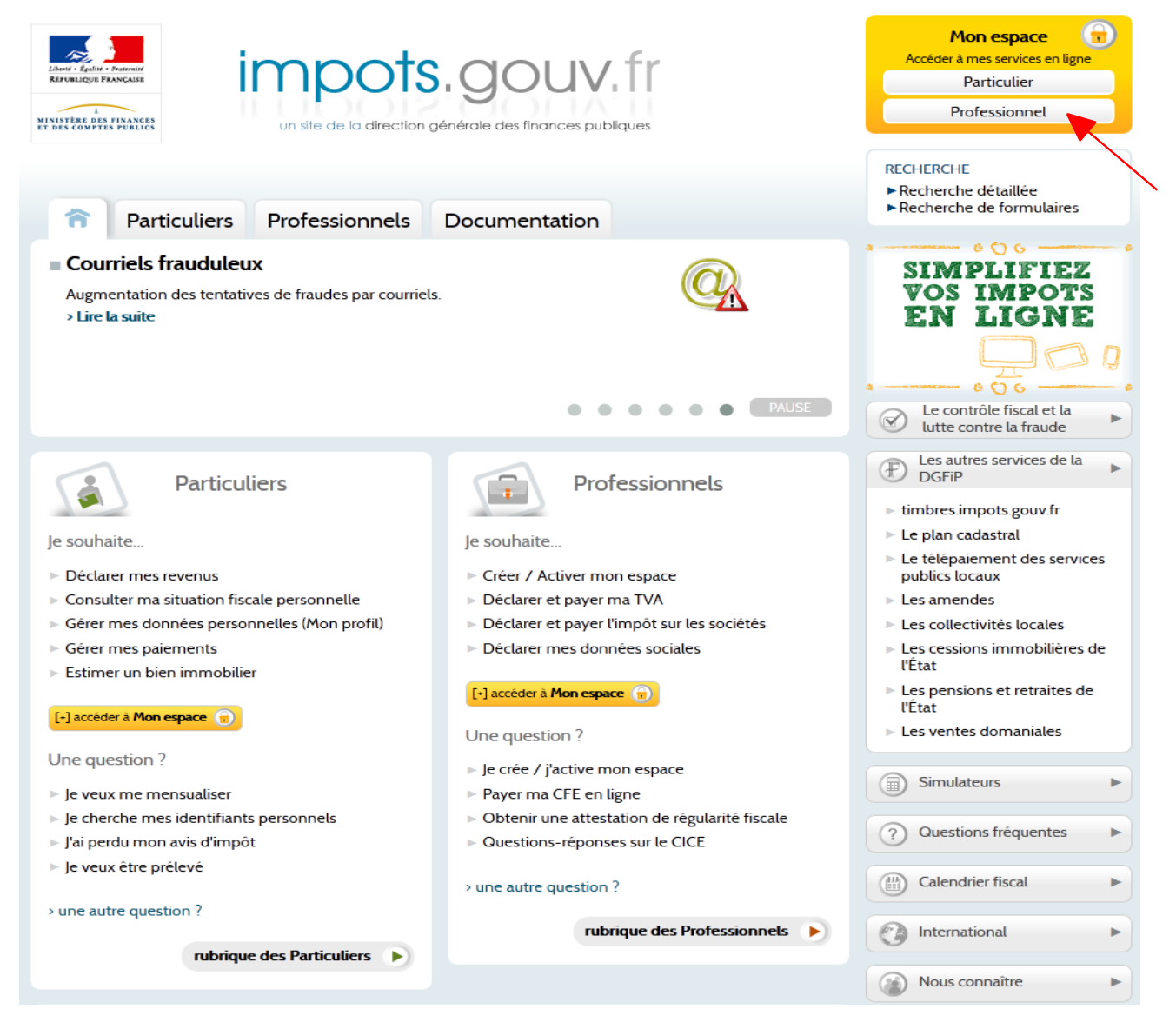

#### **Cliquez sur le lien "Professionnel" (dans Mon espace – Accéder à mes services en ligne)**

<span id="page-2-0"></span><sup>1</sup> L'ensemble des fiches FOCUS est disponible sur le site www.impots.gouv.fr > Professionnels > Téléprocédures > Aide et informations utiles

Après identification, l'abonné peut bénéficier des services suivants :

- **Déclarer la TVA** : CA3, CA12, acomptes, demandes de remboursements de TVA française ;
- **Déclarer la CVAE** : solde et acomptes ;
- **Déclarer l'IS** : acomptes et solde/excédent ;
- **Déclarer la TS** : versements provisionnels et régularisation définitive/excédent ;
- **Payer la TVA, l'IS, la TS, la CVAE, la CFE, la TF, etc**…
- **Consulter son compte fiscal** (déclarations, paiements, ...) et **retirer l'attestation fiscale** ;
- **Démarches** : déposer et suivre une demande de remboursement de crédits de TVA dans l'UE.

**Conseil à l'attention des experts comptables et des professionnels de la comptabilité/gestion :**

**Il n'est pas nécessaire de créer un espace professionnel par entreprise** : un même espace regroupe l'ensemble des habilitations détenues par un usager pour une ou plusieurs entreprises gérées.

**La création de l'espace professionnel** par l'usager est une **étape préalable et dissociée de l'abonnement** aux services en ligne.

## **3. Chaque comptable doit posséder un espace professionnel**

**L'espace professionnel est un "portefeuille" permettant à l'expert comptable qui le détient d'y gérer plusieurs dossiers.** 

L'espace professionnel permet la gestion de ces dossiers **à titre d'administrateur ou à titre de délégataire**, les droits attribués dans le premier cas étant plus étendus que dans le deuxième cas (gestion des comptes bancaires, des délégations, adhésion à de nouveaux services ...).

Dans les deux cas, le comptable **doit débuter par la création de son propre espace professionnel**.

Ainsi, dans un cabinet d'expert comptable, **chaque comptable doit créer son propre espace professionnel.** Dans cette perspective, chaque intervenant doit détenir sa propre adresse électronique et choisir un mot de passe qui lui permettront de s'identifier lors de sa connexion.

## **3.1 Première étape : c réation d'un espace professionnel**

#### **Principales étapes de la création d'un espace professionnel :**

- **a) saisie des identifiants** (adresse électronique valide et mot de passe au choix)
- **b) inscription** : saisie des coordonnées du comptable et de la question de confiance

**c) activation** de l'espace professionnel après réception du code d'activation envoyé à l'adresse électronique mentionnée

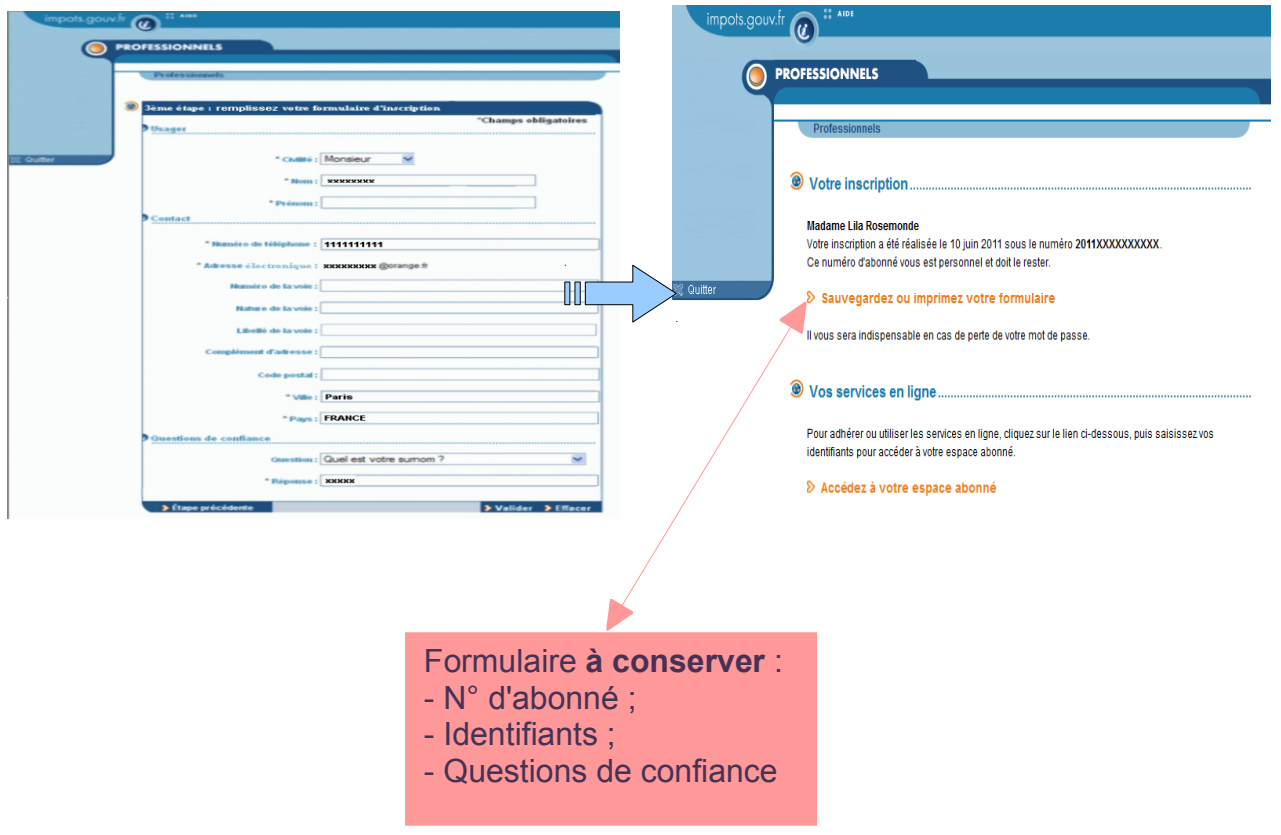

Pour plus de renseignements sur la création de l'espace professionnel, veuillez consulter la fiche FOCUS *[Créer un espace professionnel expert.](http://www.impots.gouv.fr/portal/deploiement/p1/fichedescriptive_5654/fichedescriptive_5654.pdf)*

## **3.2 Seconde étape : suite à la création de l'espace professionnel , le comptable doit effectuer une demande d'adhésion, de délégation ou de substitution**

#### **3 cas de figure :**

**(1)** Si le service en ligne n'est pas encore géré pour le dossier et que le client veut en donner **l'entière gestion au cabinet comptable :**

le comptable doit réaliser une demande d'adhésion sur ce service pour le compte de ce client (pour le SIREN) ; il deviendra après validation par le Service des Impôts des Entreprises (SIE) compétent, au vu du mandat, l'Administrateur Titulaire (AT) du service pour cette entreprise.

Cette demande s'effectue **depuis l'espace professionnel du comptable.**

*Remarque : l'adhésion n'est possible que si, au préalable, aucun autre abonné ne gère ce service pour ce dossier.*

#### **Si le service en ligne est géré par le client qui veut en partager la gestion avec son comptable :** 2

le client doit désigner le comptable comme délégataire sur ce service (pour le SIREN).

Cette demande s'effectue **depuis l'espace professionnel du client (l'AT).**

*Remarque : il existe 3 types de délégation : Administrateur Suppléant (pouvant «suppléer» le titulaire) ou Acteur Délégant (pouvant "faire" et lui-même "déléguer") ou encore Acteur (ne pouvant que "faire").* 

**Si le service est géré par le client qui veut en donner l'entière gestion au cabinet comptable :** le comptable doit effectuer une demande de substitution pour remplacer ledit client sur ce service (pour le SIREN) ; il deviendra après validation par le SIE, au vu du mandat, l'Administrateur Titulaire (AT) du service pour l'entreprise. 3)

Cette demande s'effectue **depuis l'espace professionnel du comptable.**

*Remarque : il ne peut y avoir qu'un seul AT pour tous les services Payer.*

**En cas d'adhésion ou de substitution**, l'envoi du formulaire, accompagné du mandat dûment signé par le représentant légal de l'entreprise, doit être effectué auprès du SIE. **Suite à la validation par le SIE, le comptable adhérent pourra utiliser le service.**

**En cas de délégation, l'usage du service est immédiatement disponible** pour le comptable, dès la saisie du numéro d'abonné du comptable par l'Administrateur Titulaire depuis son espace.

Menu de gestion de l'espace professionnel :

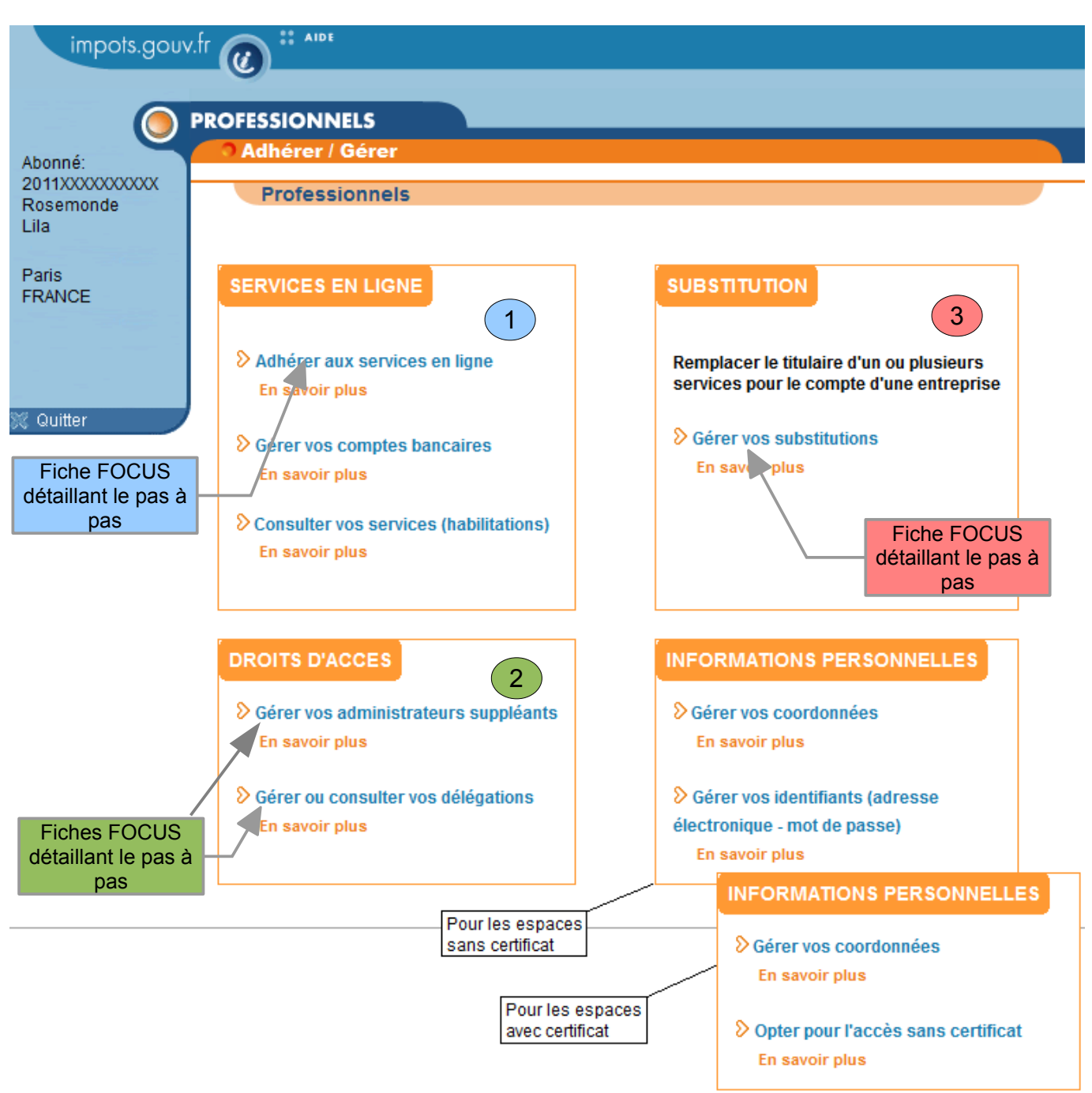

**Pour plus de précisions sur chacune de ces opérations, vous pouvez vous référer aux fiches FOCUS détaillant le pas à pas :** Fiche FOCUS *[Demander une adhésion aux services en ligne](http://www.impots.gouv.fr/portal/deploiement/p1/fichedescriptive_5811/fichedescriptive_5811.pdf)* Fiches FOCUS *[Désigner un Administrateur Suppléant](http://www.impots.gouv.fr/portal/deploiement/p1/fichedescriptive_5816/fichedescriptive_5816.pdf)* et *[Désigner des délégataires et consulter les délégations](http://www.impots.gouv.fr/portal/deploiement/p1/fichedescriptive_5817/fichedescriptive_5817.pdf)* Fiche FOCUS *[Demander à remplacer le titulaire d'un service \(substitution\)](http://www.impots.gouv.fr/portal/deploiement/p1/fichedescriptive_5815/fichedescriptive_5815.pdf)* **ainsi qu'en dessous de chacun des liens du menu par le lien "En savoir plus"** 1 2 3

## **4. Illustrations des différentes options offertes aux comptables**

### **4.1 Demande d'adhésion pour une entreprise non encore gérée pour le service souhaité - c f. fiche FOCUS [Demander une adhésion aux services en](http://www.impots.gouv.fr/portal/deploiement/p1/fichedescriptive_5811/fichedescriptive_5811.pdf) [ligne](http://www.impots.gouv.fr/portal/deploiement/p1/fichedescriptive_5811/fichedescriptive_5811.pdf)**

A partir de son espace professionnel n°2011xxxxxxxxxx, le comptable X réalise une adhésion aux différents services pour l'entreprise 111111111 société1.

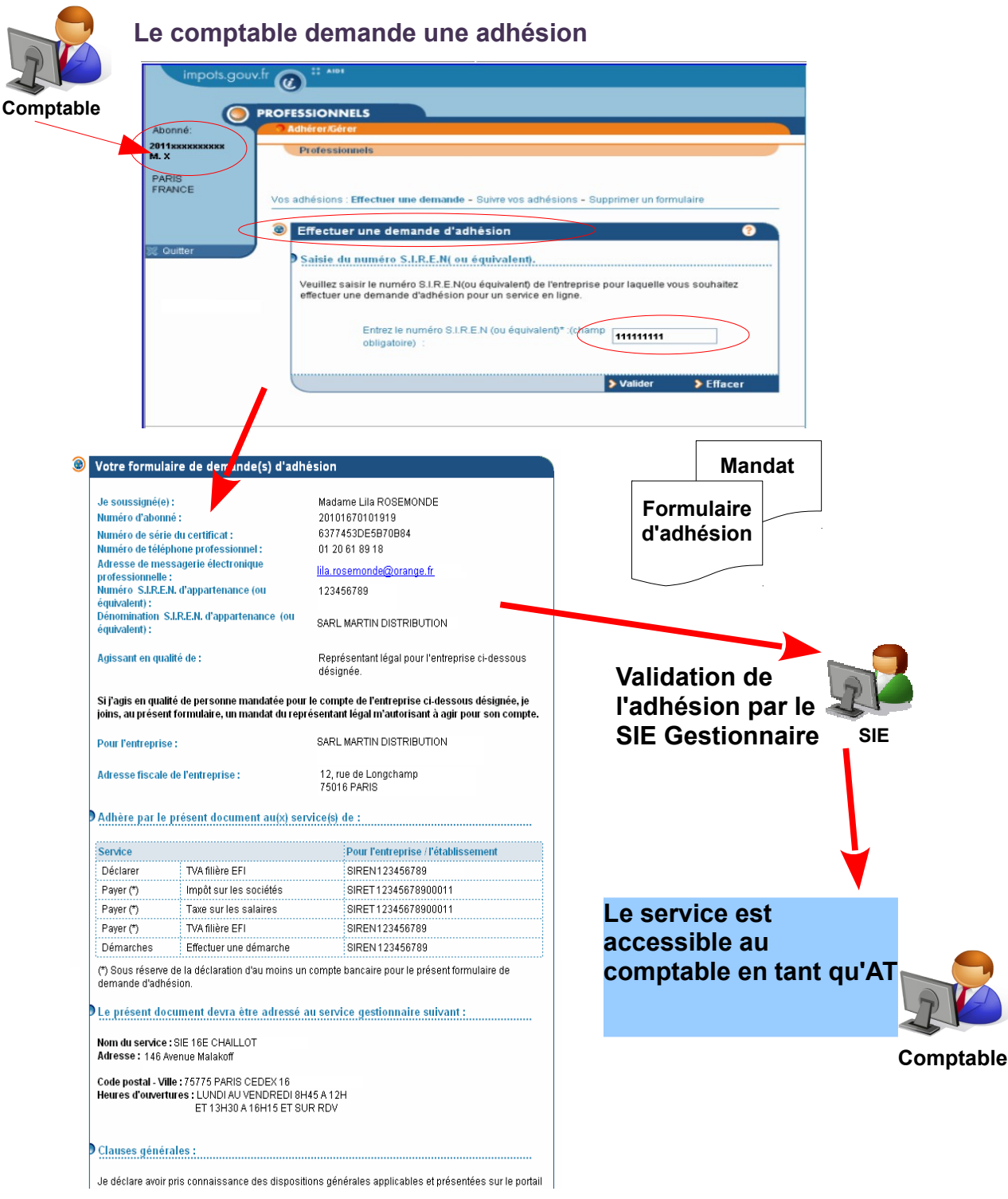

### **4.2 Demande de substitution pour une entreprise (entreprise précédemment gérée par un autre AT pour le service en ligne souhaité)** - cf.fiche FOCUS *[Demander à remplacer le titulaire d'un service \(substitution\)](http://www.impots.gouv.fr/portal/deploiement/p1/fichedescriptive_5815/fichedescriptive_5815.pdf)*

Toujours à partir de son espace professionnel n°2011xxxxxxxxxx, le comptable X réalise une demande de substitution pour l'entreprise 222222222 société 2.

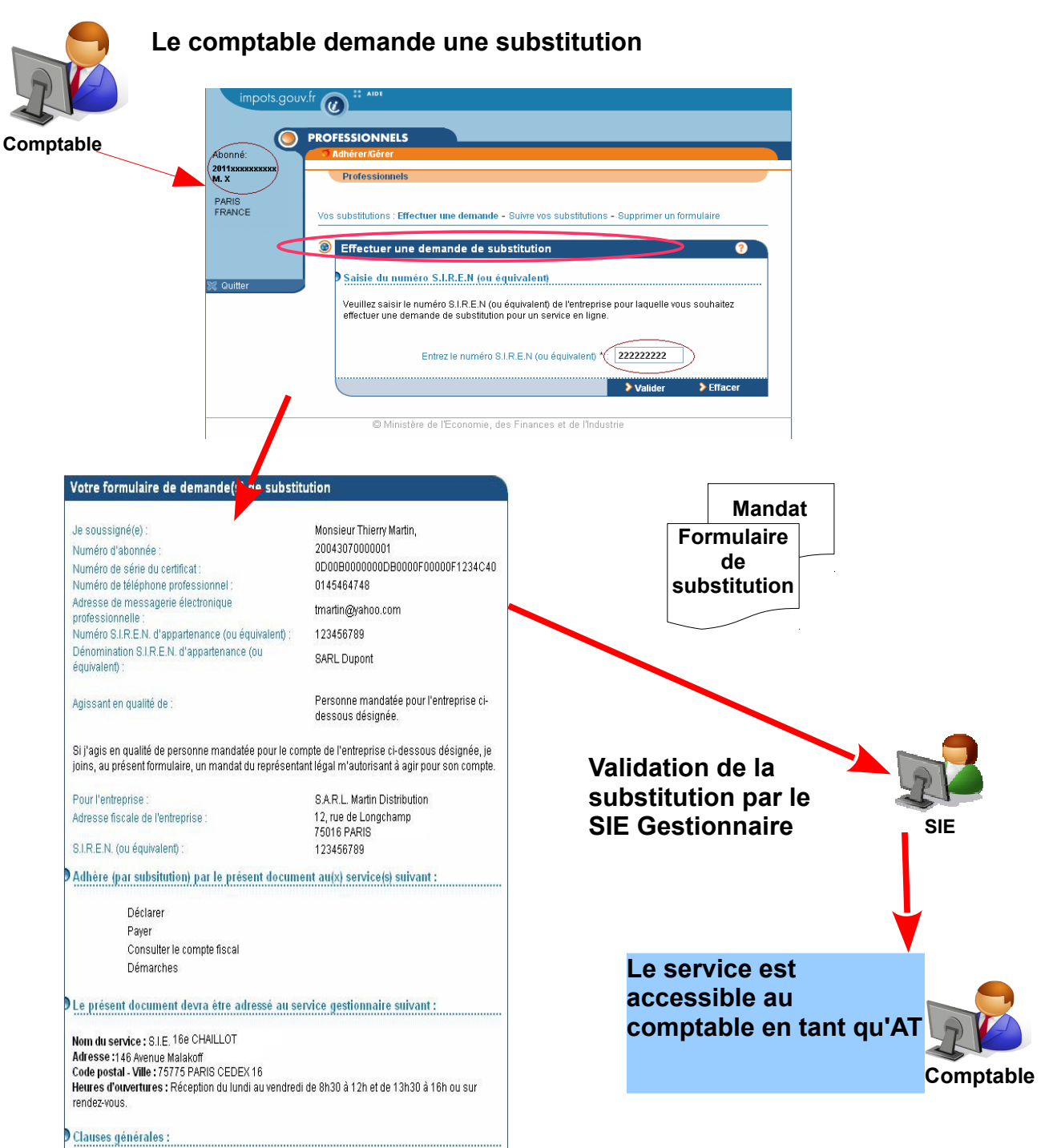

## **4.3 Demande de délégation permettant une gestion conjointe d'une entreprise pour le service souhaité** – cf.fiches FOCUS *[Désigner un](http://www.impots.gouv.fr/portal/deploiement/p1/fichedescriptive_5816/fichedescriptive_5816.pdf)  [Administrateur Suppléant](http://www.impots.gouv.fr/portal/deploiement/p1/fichedescriptive_5816/fichedescriptive_5816.pdf)* et *[Désigner des délégataires et consulter les](http://www.impots.gouv.fr/portal/deploiement/p1/fichedescriptive_5817/fichedescriptive_5817.pdf)  [délégations](http://www.impots.gouv.fr/portal/deploiement/p1/fichedescriptive_5817/fichedescriptive_5817.pdf)* )

Le client, depuis son espace professionnel, au sein duquel il a préalablement adhéré au service souhaité pour le compte de son entreprise 333333333, délègue des droits d'accès à son comptable X en le désignant par son n° d'abonné 2011xxxxxxxxxx.

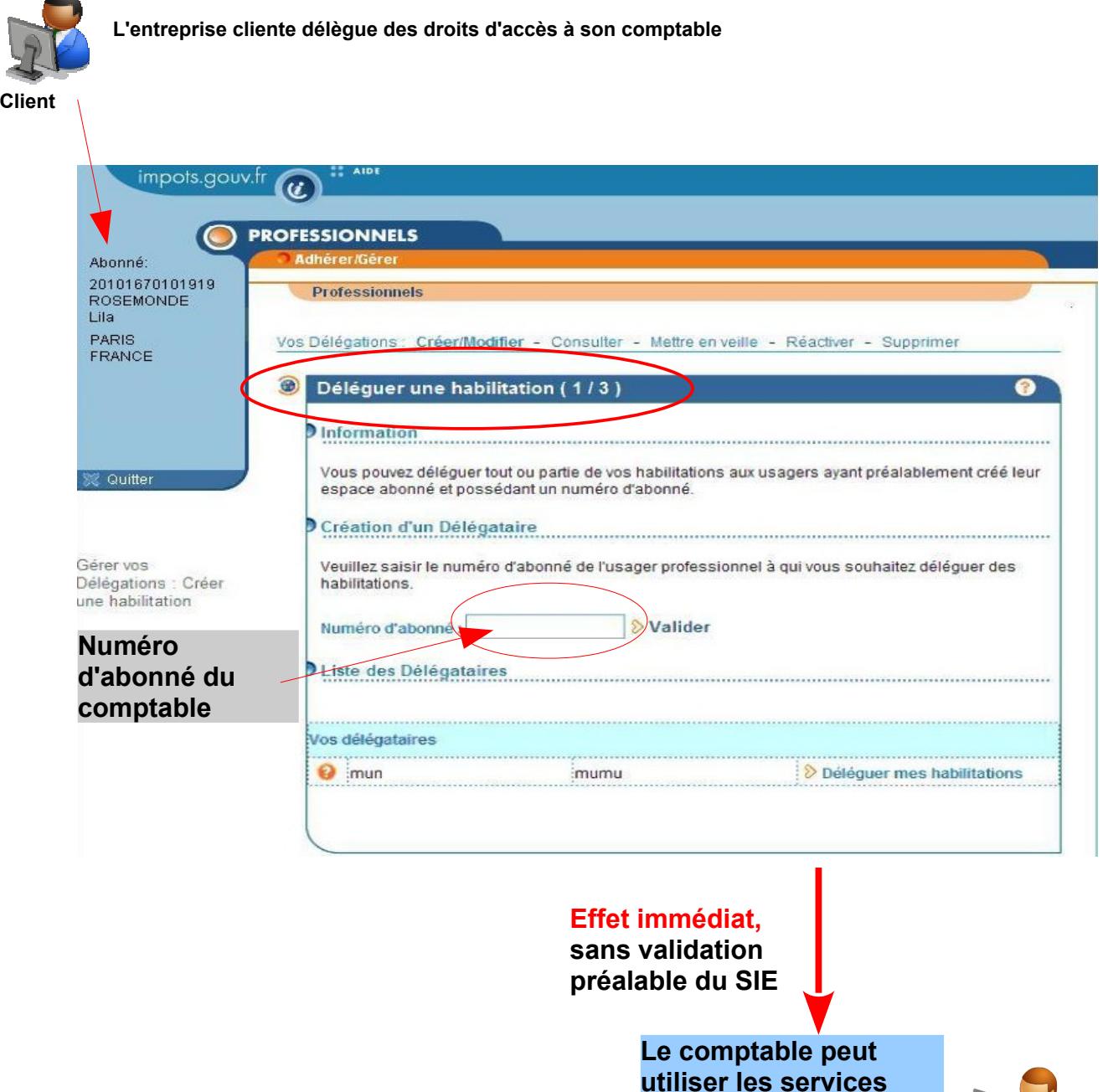

**auxquels son client l'a** 

**habilité**

**Comptable**

### **4.4 Suite à ces trois opérations, le comptable peut maintenant accéder aux trois dossiers depuis son espace professionnel**

Le comptable accède à l'ensemble des dossiers qu'il gère, quelle que soit l'option retenue (adhésion, substitution ou délégation), à partir de son espace professionnel en cliquant sur le lien "Voir tous mes dossiers".

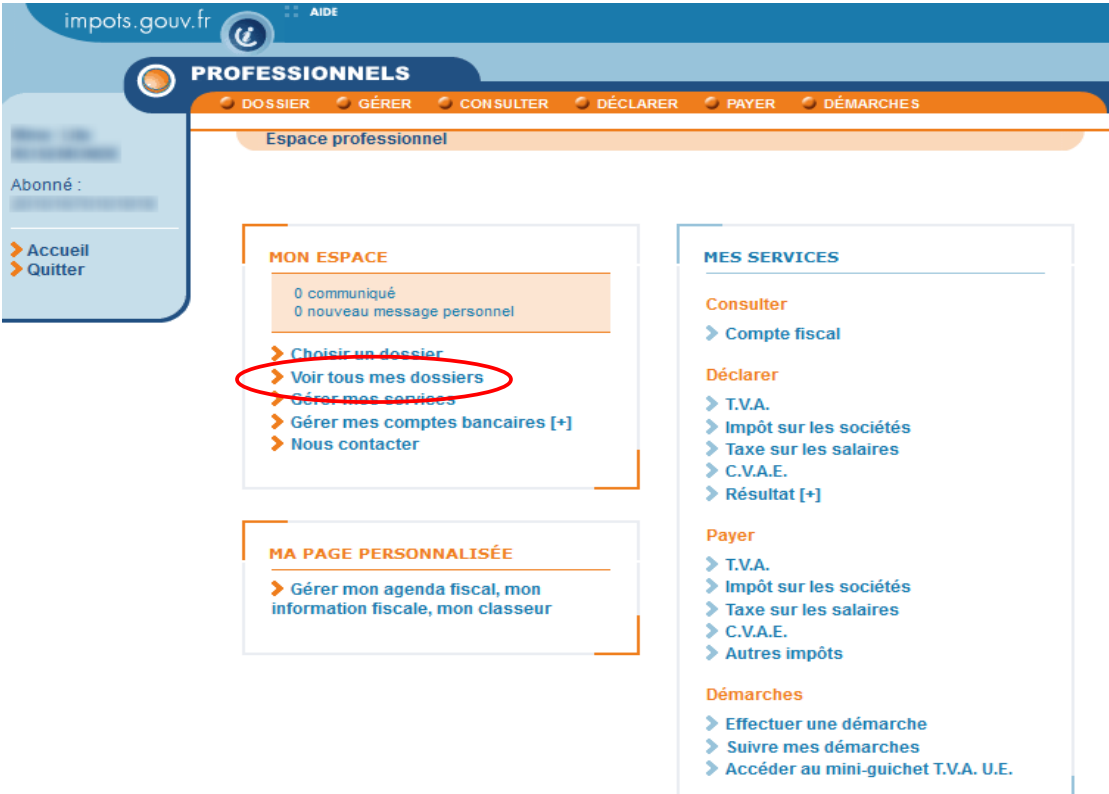

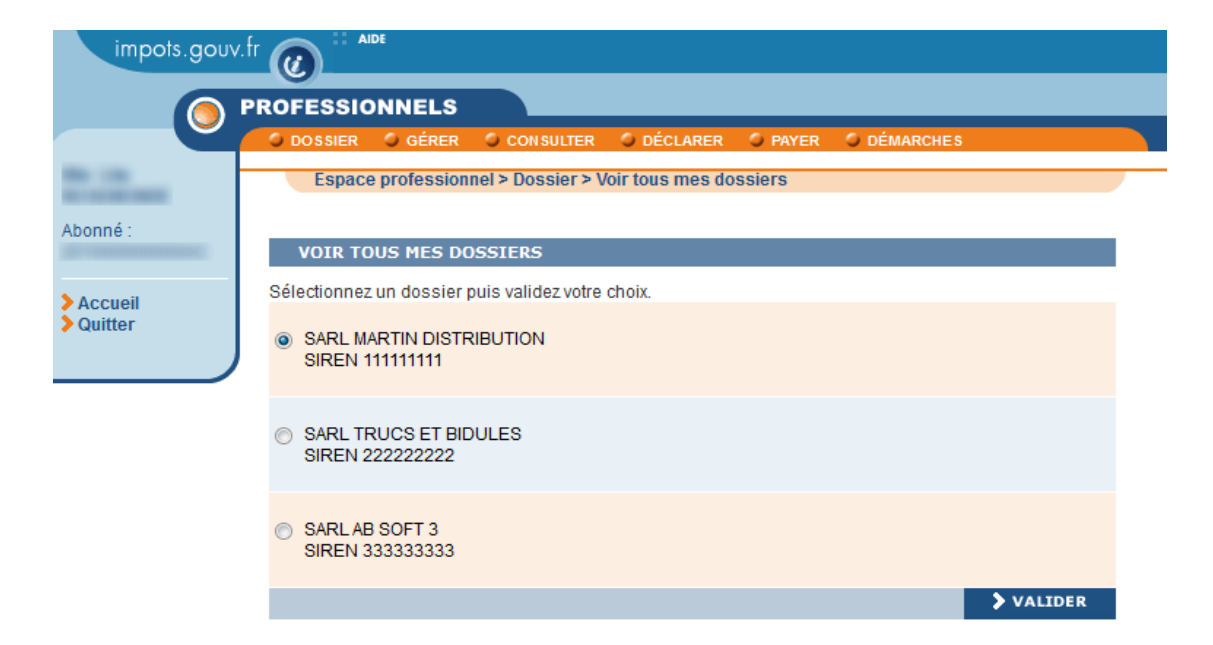

## **5. Foire aux questions**

**5.1 QUESTION : lorsque le cabinet a créé son espace professionnel, comment intègre-t-il les espaces pour ses clients ? Le cabinet récupère-t-il les habilitations via la procédure de substitution ?**

#### **REPONSE :**

Le cabinet n'intègre pas les espaces de ses clients : il intègre les dossiers de ses clients au sein de son propre espace professionnel. Plusieurs cas de figure peuvent se présenter :

#### - **si le service n'est pas encore géré pour le dossier et que le client veut en donner l'entière gestion au cabinet comptable** :

le comptable doit réaliser une demande d'adhésion sur ce service pour le compte de ce client : il deviendra après validation par le SIE, au vu du mandat, l'Administrateur Titulaire (AT) du service pour cette entreprise (cf. fiche FOCUS *[Demander une adhésion aux services en ligne \(mode expert\)](http://www.impots.gouv.fr/portal/deploiement/p1/fichedescriptive_5811/fichedescriptive_5811.pdf)*).

#### - **si le service est géré par le client qui veut en partager la gestion avec son comptable** :

le client doit désigner le comptable en tant qu'Administrateur Suppléant, délégataire de niveau Acteur Délégant (pouvant « faire » et lui-même « déléguer ») ou de niveau Acteur (ne pouvant que « faire »). Pour plus de renseignement, vous pouvez consulter les fiches FOCUS *[Désigner un Administrateur](http://www.impots.gouv.fr/portal/deploiement/p1/fichedescriptive_5816/fichedescriptive_5816.pdf) [Suppléant](http://www.impots.gouv.fr/portal/deploiement/p1/fichedescriptive_5816/fichedescriptive_5816.pdf)* et *[Désigner des délégataires et consulter les délégations](http://www.impots.gouv.fr/portal/deploiement/p1/fichedescriptive_5817/fichedescriptive_5817.pdf)*.

- **si le service est géré par le client qui veut en donner l'entière gestion au cabinet comptable : le comptable doit effectuer une demande de substitution pour remplacer ledit client sur ce service : il deviendra après validation par le SIE, au vu du mandat, l'Administrateur Titulaire (AT) du service pour cette entreprise (cf. fiche FOCUS** *[Demander à remplacer le titulaire d'un service](http://www.impots.gouv.fr/portal/deploiement/p1/fichedescriptive_5815/fichedescriptive_5815.pdf) [\(substitution\)](http://www.impots.gouv.fr/portal/deploiement/p1/fichedescriptive_5815/fichedescriptive_5815.pdf)***).**

**5.2 QUESTION : Faut-il que chaque collaborateur du cabinet comptable crée un espace professionnel et adhère aux services pour chacun des ses clients ou faut-il que ce soit le chef d'entreprise qui fasse cette démarche et donne accès au comptable ?**

#### **REPONSE :**

Chaque collaborateur du cabinet doit créer son espace professionnel pour y gérer l'ensemble de ses dossiers :

- soit en adhérant,

- soit en remplaçant le précédent Administrateur Titulaire,
- soit en y récupérant l'accès donné, par son client ou par le responsable du cabinet, via la délégation.

Le comptable y gagne en souplesse de gestion des dossiers, en évitant les procédures d'adhésion et/ou de substitution, à l'occasion d'un départ ou à l'occasion d'une réorganisation de son cabinet.

Le client, quant à lui, peut choisir de donner la vision totale (y compris la consultation de son compte fiscal par exemple) ou partielle à son cabinet comptable, et peut visualiser à tout moment l'ensemble des personnes habilitées à utiliser les services pour son entreprise.

#### **5.3 QUESTION : les cabinets peuvent-ils créer eux-mêmes les espaces pour le compte de leurs clients (à la place du client) ?**

#### **REPONSE :**

Le cabinet ne doit pas créer d'espace professionnel avec les coordonnées de son client. L'espace professionnel appartient personnellement à chaque individu qui souhaite utiliser les services en ligne :

- si le service n'est pas encore géré pour un dossier, et que le client veut en donner l'entière gestion au cabinet comptable : seul le comptable a besoin d'un espace professionnel.

- si le service est géré par le client qui veut en partager la gestion avec son comptable : le client et le comptable détiennent chacun un espace qui leur est propre.

- si le service est géré par le client qui veut en donner l'entière gestion au cabinet comptable : le comptable doit détenir son propre espace professionnel et y effectuer une demande de substitution pour remplacer le client sur le service.

#### **5.4 QUESTION : quelle organisation offre le plus de souplesse pour un cabinet comptable ?**

#### **REPONSE :**

L'utilisation des fonctionnalités de **délégation** offre le **plus de souplesse** pour les cabinets comptables, car elle **permet d'éviter les procédures d'adhésion et/ou de substitution**, à l'occasion d'un départ ou à l'occasion d'une réorganisation du cabinet (cf. fiche FOCUS *[Désigner un Administrateur Suppléant](http://www.impots.gouv.fr/portal/deploiement/p1/fichedescriptive_5816/fichedescriptive_5816.pdf)* et *[Désigner des délégataires et consulter les délégations](http://www.impots.gouv.fr/portal/deploiement/p1/fichedescriptive_5817/fichedescriptive_5817.pdf)*).

 Rappel : la délégation n'est possible que si le client a au préalable adhéré au service pour lequel il souhaite effectuer une délégation.

La désignation du délégataire s'effectue à partir de l'espace professionnel du client.

**Le client**, quant à lui, **peut choisir de donner la vision totale** (y compris la consultation de son compte fiscal par exemple) **ou partielle** à son cabinet comptable, et peut visualiser à tout moment l'ensemble des personnes habilitées à utiliser les services pour son entreprise.

#### **5.5 QUESTION : quelle est la différence entre un Administrateur Suppléant, un Acteur Délégant et un Acteur ?**

#### **REPONSE :**

L'abonnement distingue quatre "services" : Déclarer / Payer / Consulter / Démarches et chacun de ces services se décline en différents services dits "services élémentaires" : Déclarer TVA / Payer TVA / Payer l'impôt sur les sociétés, etc…

#### **Un usager professionnel détenant une habilitation sur un service élémentaire pour un SIREN**, la détient avec un **rôle, soit d'Administrateur Titulaire (AT), soit d'Administrateur Suppléant (AS), soit d'Acteur Délégant, soit d'Acteur**.

En effet les rôles ne sont pas cumulables par un même usager, pour un SIREN.

#### **Ces différents rôles ne lui confèrent pas les même droits sur le service.**

La hiérarchie des droits est la suivante :

– **l'Administrateur Titulaire (AT) a tous les droits sur le service** : usage du service, modification des comptes bancaires, mais aussi désignation de l'Administrateur Suppléant (AS) et acteurs (délégants ou non) ;

– **l'Administrateur Suppléant (AS) a les mêmes droits[2](#page-13-0) que l'AT** (sur le service sur lequel il a été désigné par l'AT) **ce qui lui permet de le relayer en cas d'absence** : usage du service, modification des comptes bancaires, et aussi désignation des acteurs (délégants ou non) ;

– **l'Acteur Délégant a des droits plus restreints que l'AT et l'AS** (sur le service sur lequel il a été désigné par l'AT ou l'AS) : usage du service et désignation des acteurs (non délégants) ;

– **l'Acteur a un seul droit** (sur le service sur lequel il a été désigné par l'AT ou l'AS ou l'Acteur Délégant) : usage du service.

Pour plus de renseignements, veuillez consulter les fiches FOCUS *[Désigner un Administrateur](http://www.impots.gouv.fr/portal/deploiement/p1/fichedescriptive_5816/fichedescriptive_5816.pdf) [Suppléant](http://www.impots.gouv.fr/portal/deploiement/p1/fichedescriptive_5816/fichedescriptive_5816.pdf)* et *[Désigner des délégataires et consulter les délégations](http://www.impots.gouv.fr/portal/deploiement/p1/fichedescriptive_5817/fichedescriptive_5817.pdf)*.

**5.6 QUESTION : pourquoi ces différentes désignations d'usagers co-gestionnaires fait-elle l'objet de deux liens différents dans le menu de gestion de l'espace professionnel ?**

#### **REPONSE :**

Rappel : l'abonnement distingue quatre "services" : Déclarer / Payer / Consulter / Démarches et chacun de ces services se décline en différents services dits "services élémentaires" : Déclarer TVA / Payer TVA / Payer l'impôt sur les sociétés, etc…

L'abonnement aux services en ligne est construit sur les trois règles suivantes :

- Il ne peut y avoir qu'un seul Administrateur Titulaire (AT) sur chacun des quatre services Déclarer / Payer / Consulter / Démarches.

- Il ne peut également y avoir qu'un seul Administrateur Suppléant (AS) sur chacun de ces quatre services.

- Il peut en revanche y avoir autant d'acteurs (délégants ou non) que souhaité sur chacun des services élémentaires de chacun des quatre services.

#### **Ainsi, pour une entreprise donnée (1 SIREN donné), il peut y avoir :**

- **au maximum 4 AT ;**
- **au maximum 4 AS ;**

– **en revanche autant d'acteurs (délégants ou pas) que souhaité sur chacun des services élémentaires de chacun des quatre services.**

Ces règles font l'objet de contrôles différents selon qu'il s'agit de la désignation des AS ou de celle des acteurs : c'est là la raison des deux liens différents.

<span id="page-13-0"></span><sup>2</sup> Hormis le droit de désigner l'AS bien entendu.

**5.7 QUESTION : quelle est l'organisation préconisée et la chronologie des opérations à effectuer respectivement par le client, le responsable du cabinet et chaque collaborateur ?**

#### **1 – CREATION DES ESPACES PROFESSIONNELS ► 2 – NIVEAUX DE DELEGATIONS ET ADHESION DU CLIENT A CREER**

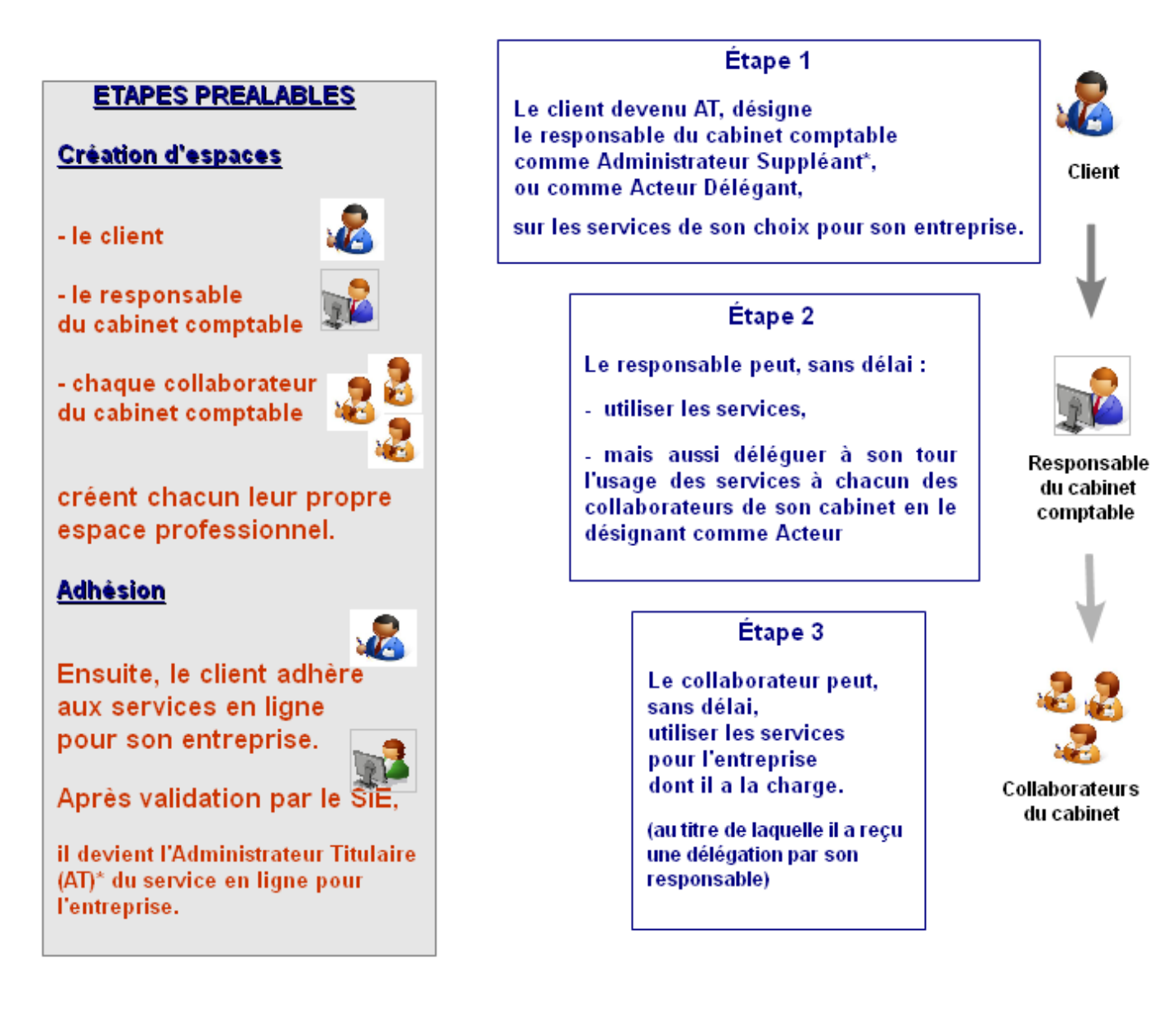

**\* NB : AT et AS possèdent les mêmes droits (sur les services délégués par le client AT).**

#### **5.8 QUESTION : que se passe-t-il si le collaborateur quitte le cabinet ?**

#### **REPONSE :**

Les coordonnées de l'espace professionnel doivent impérativement correspondre à celles de celui qui gère le dossier.

Le nouveau collaborateur doit donc créer un autre espace en son propre nom.

Ensuite il doit :

- soit demander une substitution pour reprendre dans son espace les dossiers précédemment gérés par son prédécesseur en tant qu'AT ;

- soit demander à être désigné comme délégataire ; les délégations précédemment accordées au collaborateur parti doivent être supprimées.

#### **5.9 QUESTION : que se passe-t-il si l'entreprise ne dispose pas de matériel informatique lorsque le comptable se rend sur place ?**

#### **REPONSE :**

Le comptable peut gérer les services pour le compte de l'entreprise depuis son propre cabinet.

Si le client souhaite créer un espace pour lui-même (et y déléguer certains droits à son comptable), il peut effectuer cette création depuis n'importe quel ordinateur, grâce à l'accès sans certificat ne nécessitant qu'une adresse électronique valide et un mot de passe choisi par lui (cf. fiche FOCUS *[Créer](http://www.impots.gouv.fr/portal/deploiement/p1/fichedescriptive_5654/fichedescriptive_5654.pdf) [un espace professionnel expert](http://www.impots.gouv.fr/portal/deploiement/p1/fichedescriptive_5654/fichedescriptive_5654.pdf)*).